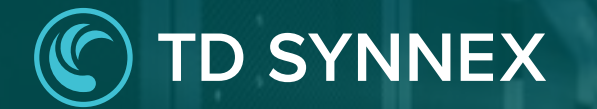

# **StreamOne Ion** Unified Customer Management - Customers

UCM Enhancements Vendor Agnostic

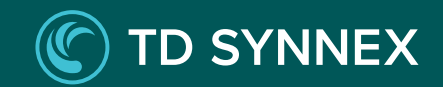

# **StreamOne Ion**  UCM Enhancements

- **1. Dashboard**
- **2. Customers**
- **3. Marketplace**
- **4. Orders**
- 

Customers - User Experience

Customers Navigation Customers List Page

**5. Subscriptions** Customer Profile - Overview Page Inventory **Orders** Activity Log

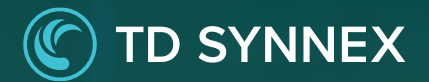

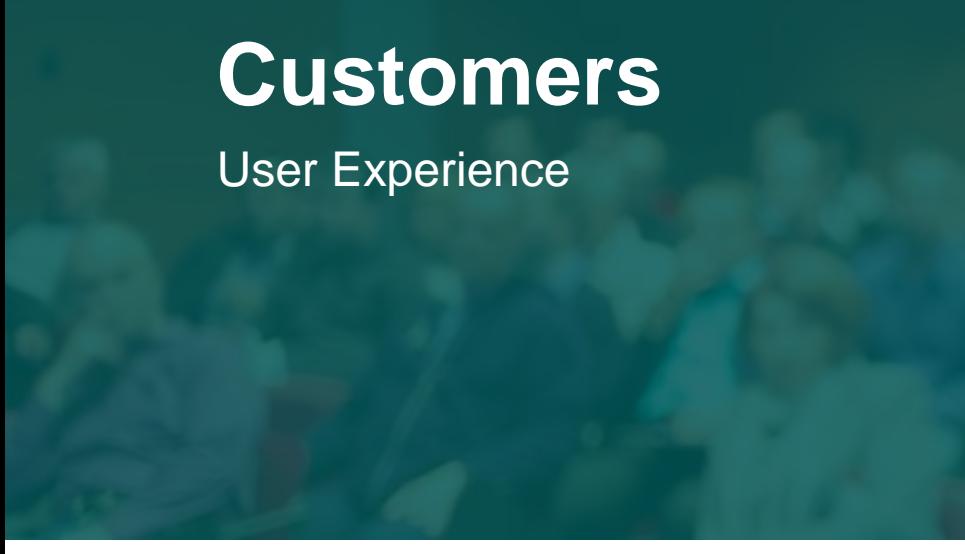

The Customers module provides users with a complete database of the customer. This allows the owner of the account to manage the customer information and view the important information that the user may need to know about their customers.

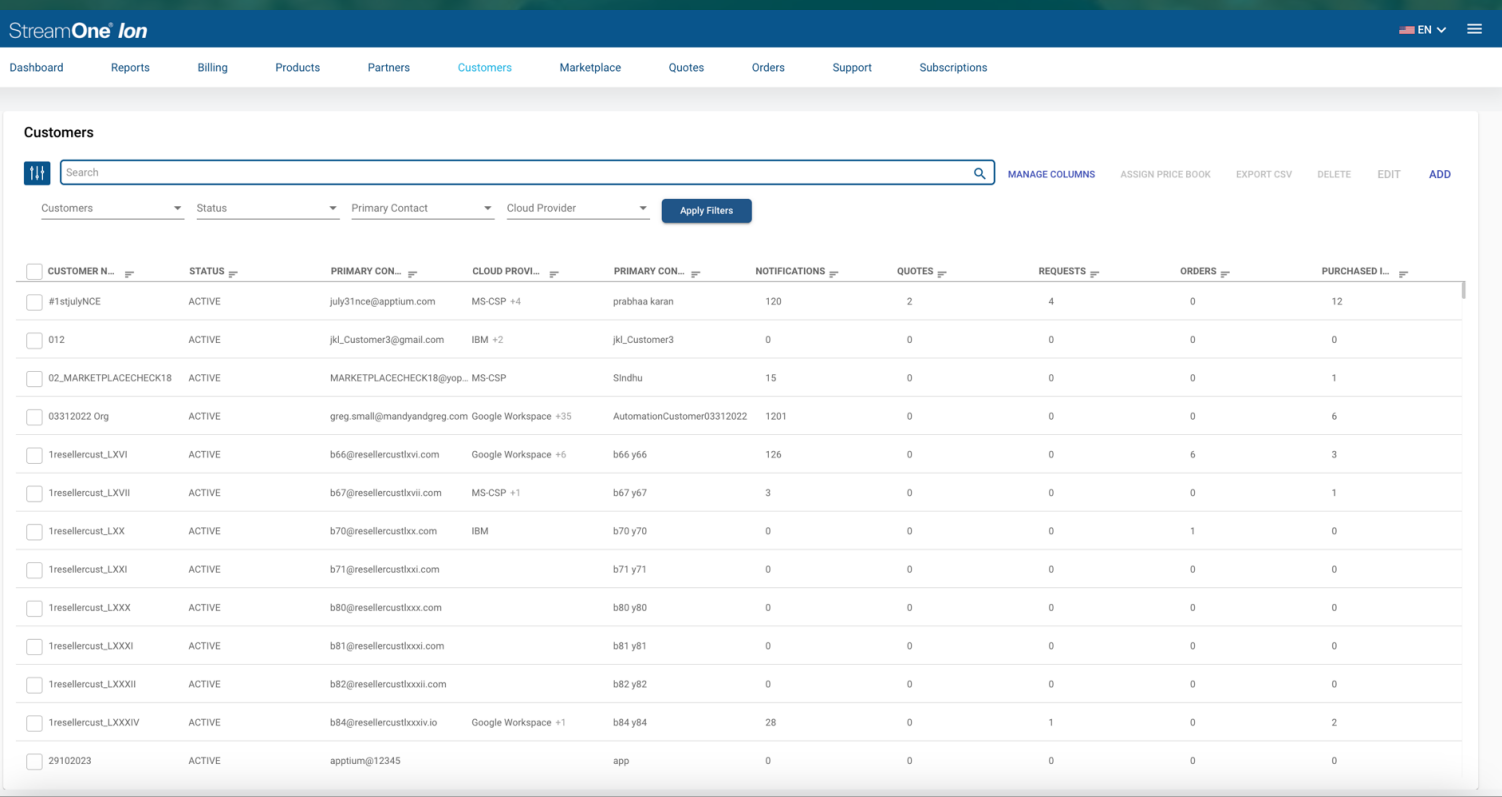

# **Customers**

Navigation – Customers List Page

### **Search**

1

You can refine your results by searching for a customer of interest. You can **search** for:

- ✓ Customer Name
- ✓ Primary Contact (Name, Email)
- ✓ Cloud Provider

# **12 Filters**  $\overline{2}$

You can **filter** the customer list based on:

- $\checkmark$  Customers (Customer Name)
- ✓ Status
- $\checkmark$  Primary Contact (Name)
- ✓ Cloud Provider.

### **Each filter work s in conjunction with other filter s**, so

you can narrow down results by using more than one at the same time. To facilitate the selection of one or multiple options within each filter, specially when the list of possible selections is long, **each filter features its own search bar** .

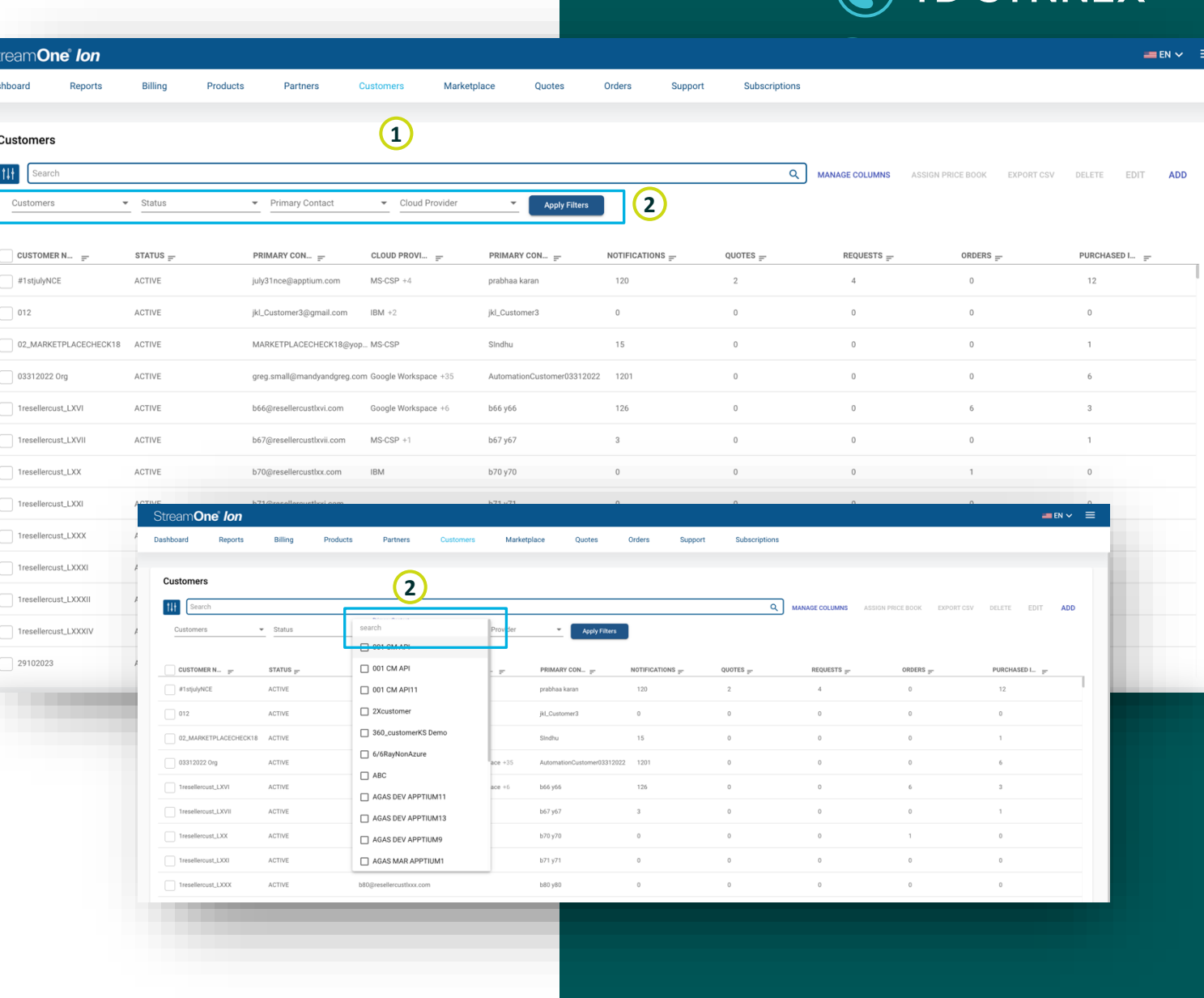

**TD SYNNEY** 

# **Customers**

### Navigation – Customers List Page

### **<sup>3</sup> Manage Columns**

The columns visible in each account can be customized by **adding or removing columns**, following the same logic and design custom Reports have, that you may be already familiar with. By simply selecting fields from the "Available Columns" list and moving them to the "Selected Columns" list, you choose which become visible or hidden. The **position** within the page can also be changed by selecting a field and using the up/down arrows.

Five **new key datapoints** added to the view: Purchased Items, Orders, Quotes, Notifications, Requests. These are counter fields that show the total amount of those items, regardless of their status.

This view is **shared across all users** of the account, just like saved Dashboards.

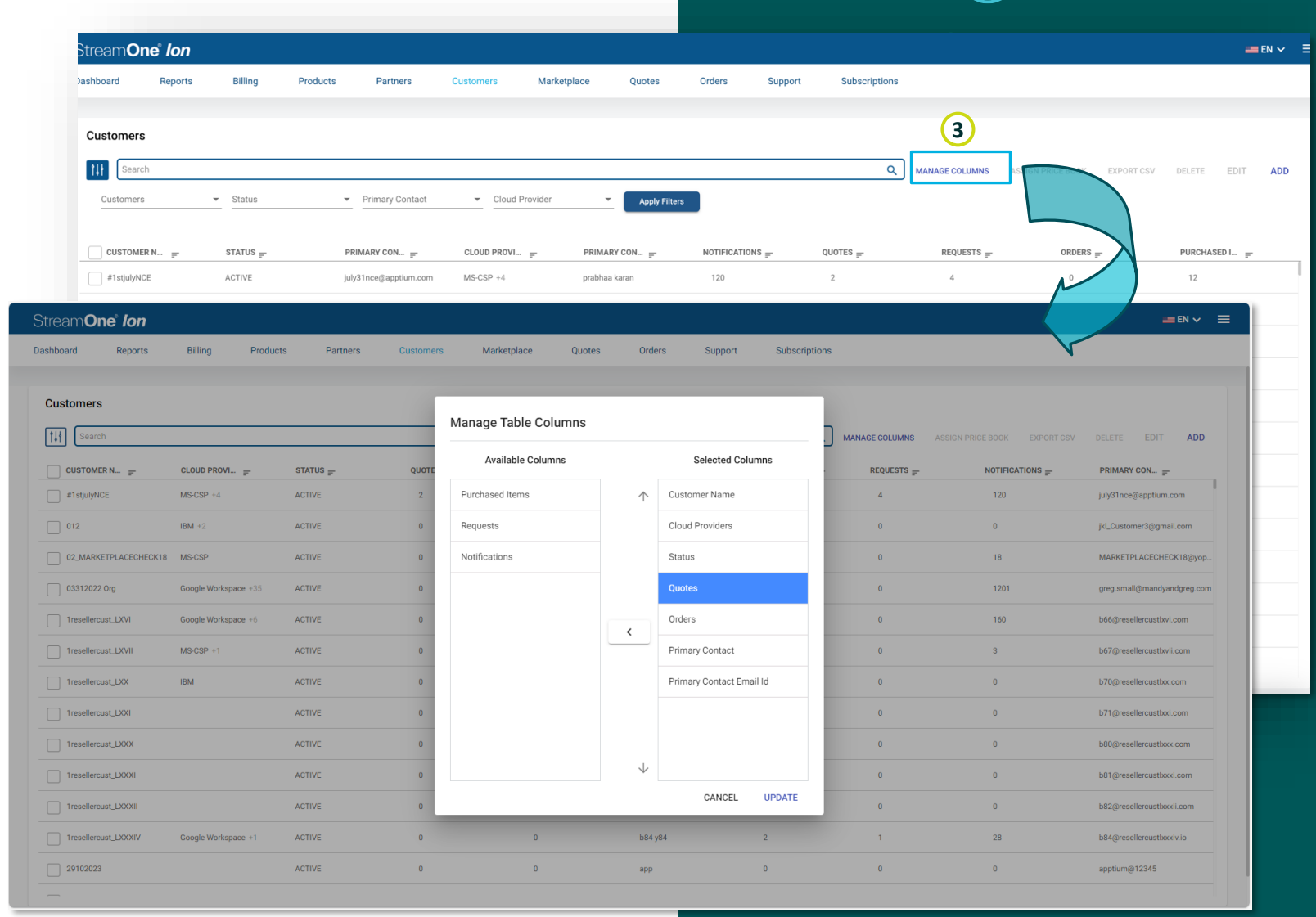

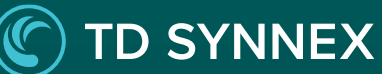

## **Inventory**

### **<sup>1</sup> Customer Profile**

Double clicking a customer in the Customers List page will bring you to the **Customer Overview page**, where you can see and manage all aspects of a Customer.

### **<sup>2</sup> Inventory**

The Inventory tab displays comprehensive list of **all the products and subscriptions**  purchased by the customer. It is similar to the [Subscriptions List page in the new module,](to%20be%20linked%20to%20future%20module%20documentation%20file) but this has different columns and searchable fields, and the *Refresh* functionality.

This tab also continues to host the IBM Legacy Orders functionality at the top-right of the screen.

#### **1 Best Customer**  $\langle$  All Customers 9 12120 Sunset Hills Rd Reston, VA 20190 Overview **Overview Customer Reports** Orders **Activity Log** Customer Invoices Inventory General **2** Cloud Billing Note: Products will display once the order is complete. In-flight orders will not displa-9 results |  $\oslash$  Refresh |  $\bigoplus$  Missing a product? Get more info here **PLAN NAME** STATUS <sup>↓</sup> 『 **PROVIDER NAME: LICENSES # AUTO-RENEW: Essentials device IBM** Complete Auto on IBM MaaS360 with Watson Trial **IRM** In\_progress Essentials device **IRM** Cancelled

**Partners** 

Stream**One** lon

Rilling

**Products** 

Dashboard

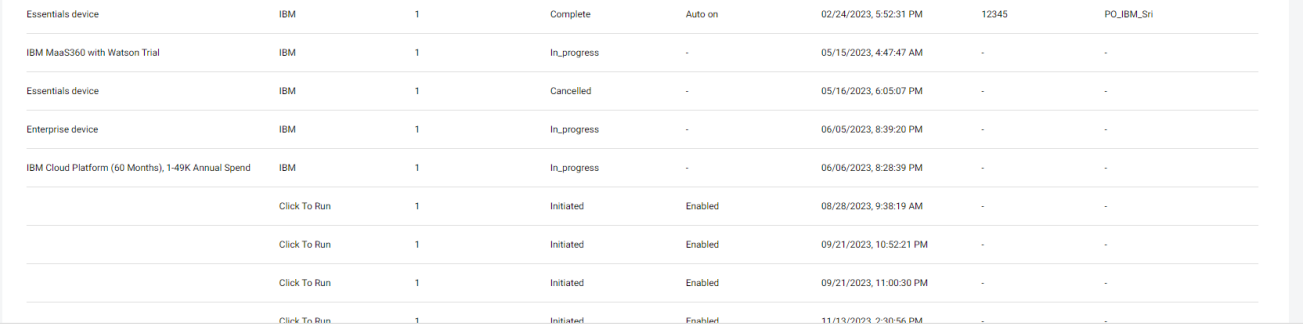

Orders

#### **Search 3**

You can refine your results in the Inventory by searching for subscriptions of interest. You can **search** for:

- ✓ Plan Name
- ✓ Provider Name
- **Status**
- Reseller PO
- Customer PO

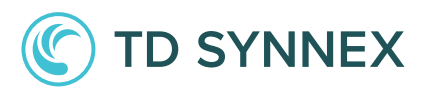

search product

Products

Customer PO ₽

**PURCHASED ON #** 

**3**

Reseller PO =

 $:= EN \times \equiv$ 

 $\mathbf{Q}$ 

**Strea** Dashboar

 $\leq$  All Overview **Sustome** 

General Cloud Bil

## **Inventory**

**4 Refresh**<br>
Subscript<br>
changed<br>
latest pu<br>
Provider.<br>
"Refresh<br>
subscript<br>
without l Subscriptions **update frequency has not changed**, taking a few hours to include the latest purchases, depending on the Cloud Provider. However, you can click on the "**Refresh**" button to view any newly purchased subscription in the list **at any given time**  without having to wait for the next update.

### **Subscription Details**

When you **double -click** on a specific subscription, you'll access the 'Subscription Details'. This view provides **key information**, including the Customer contact information, Subscription details which includes the reseller price, customer price and the margin, Subscription history, Additional Information, Entitlements and other product specific tabs that represent different attributes of the products within the subscription.

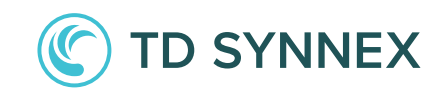

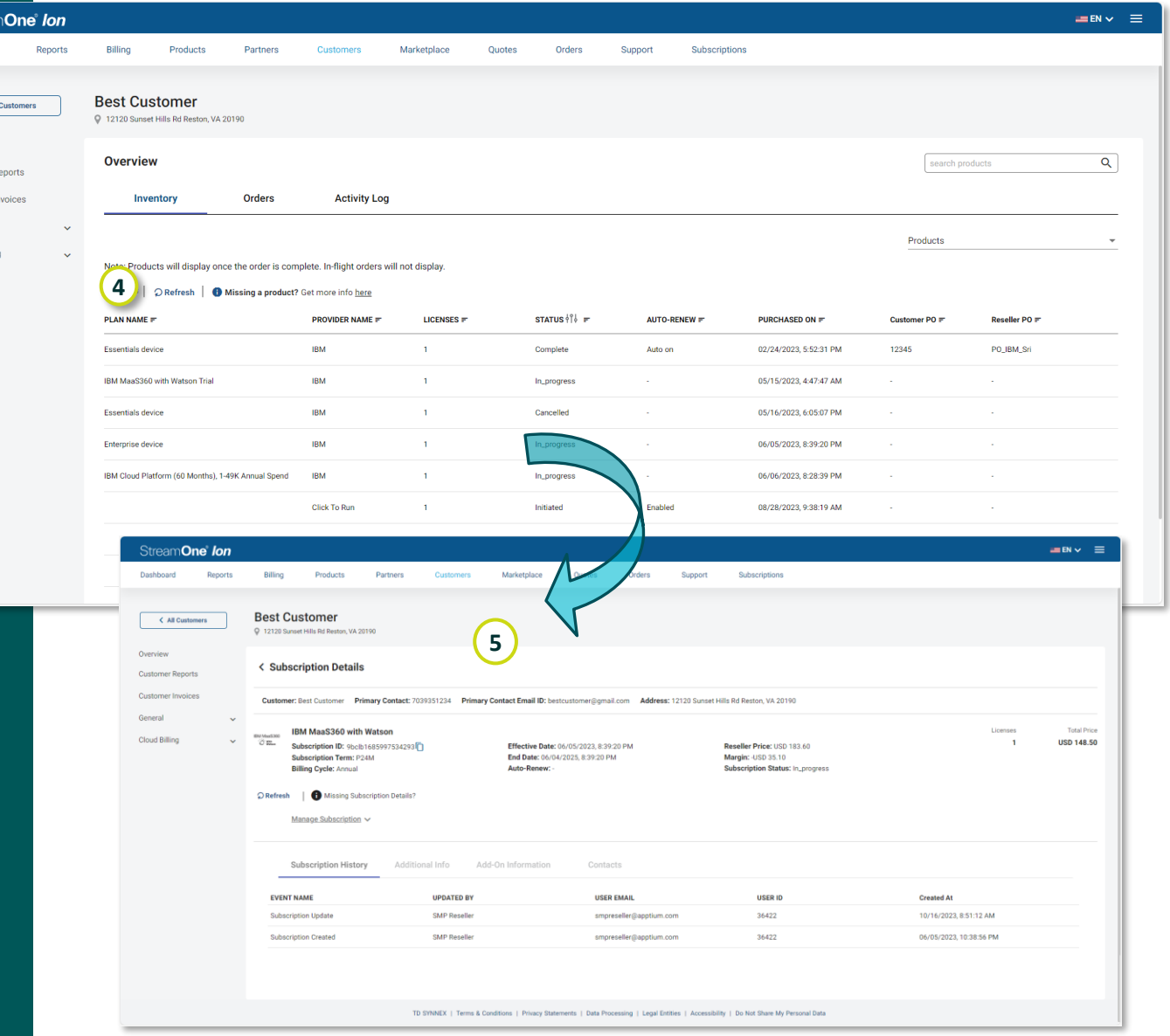

# **Inventory**

### **<sup>6</sup> Manage Subscription**

Within the Subscription Details page, you will find the option to twirl down the "Manage Subscription" options. These menus are product-specific, and they **continue** to dynamically display the different **lifecycle management options**  each product offers depending on their nature, status, type, etc., but now with a horizontal design of different tabs.

#### StreamOne<sup>®</sup> Ion  $=$  EN  $\vee$   $=$ Dashboard Reports Billing Products Partners Marketplace Quotes Orders Sunnort Subscription zen communication  $\langle$  All Customers C 12120 Sunset Hills Rd Reston, VA 2019 Overview **< Subscription Details Customer Reports** Customer Invoices Customer: zen communication Primary Contact: Primary Contact Email ID: jchristo+06@apptium.com Address: 12120 Sunset Hills Rd Reston, VA 20190 General **Dynamics 365 Business Central Premium NCE** Licenses **Total Price** Ð **USD 120.00**  $\overline{1}$ **Cloud Billing** Subscription ID: 7a9fc44f-a889-427c-d970-38cbc2... Reseller Price: USD 92.40 Effective Date: 01/09/2024 12:00:00 AM End Date: 02/08/2024, 12:00:00 AM Margin: USD 27.60 **Subscription Term: P1M** Auto-Renew: ENABLED **Subscription Status: Active Billing Cycle: Monthly** O Refresh | Missing Subscription Details? Manage Subscription ^ **6**Modify Subscription Users and Licenses Manage Renewal Pause Cancel Upgrade Make your selections and click on the "Update" button to update your subscription(s) **Product Status** Please select the status for your product <sup>●</sup> Active ○ Suspended **Product Adjustments** PO Numbers: Reseller: End Customer: Licenser  $\overline{1}$ Ranjith kumar PO 123 456 789 Update

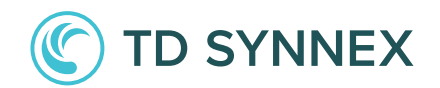

## **Orders**

### **<sup>1</sup> Orders**

This tab provides a list of orders specific to the Customer to provide **insight** into order history. It is similar to the Orders List page in the new Orders module, although that page has some additional options covered in the new Orders document. This Orders tab has a search bar that allows you to narrow down results based on:

- ✓ Order ID
- ✓ Order Status
- ✓ Plan Name
- $\checkmark$  Purchased By

### **<sup>2</sup> Legacy Orders**

Orders for this Customer placed after the release of the *Unified Customer Management* new Marketplace will display in this page when this toggle is off. To see older orders placed in the previous "Buy Products" experience within the Customer profile, you can toggle on "*Legacy Orders".*

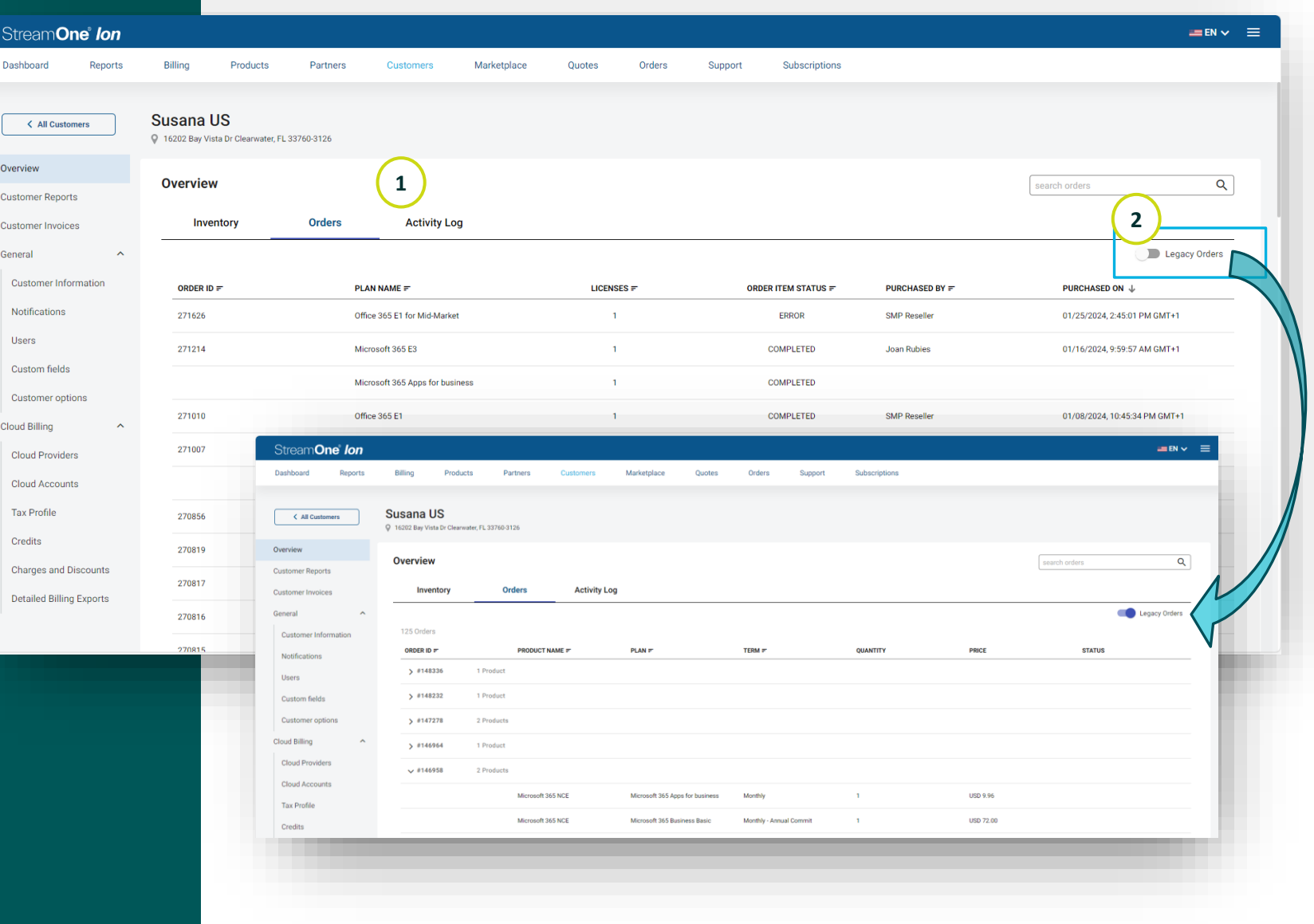

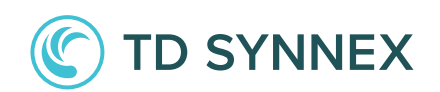

### **Orders**

### **<sup>3</sup> Order Details**

When you double-click on a specific order, you will access the 'Order Details'. This view provides **key information**, including customer details, payments/cost breakdown and subscription-specific details.

This page also contains **Subscription History** and a handy link to the "Manage Subscription" options explained in the previous slide, so you can peek into any subscription's current status and easily start managing it.

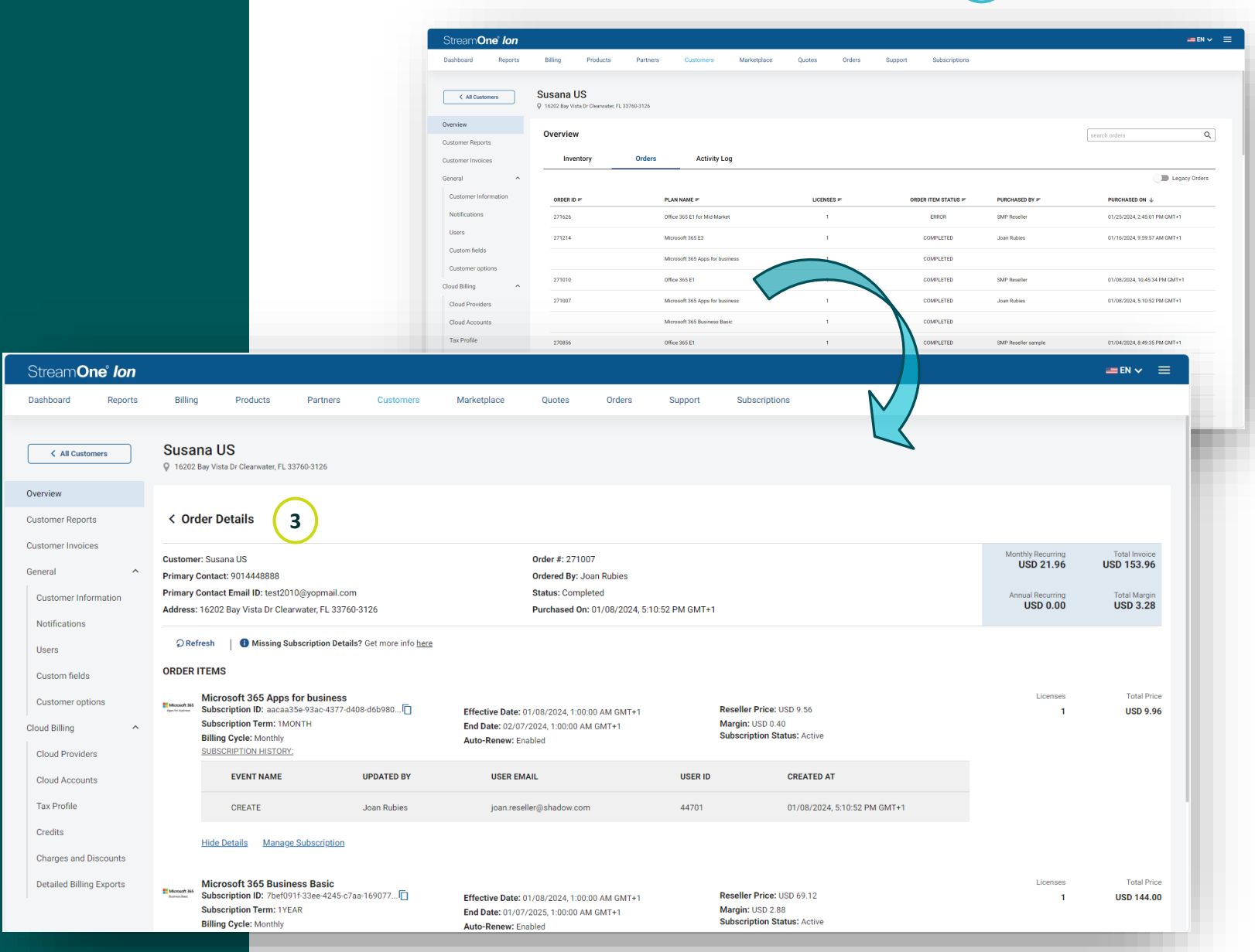

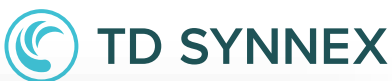

# **Customer Overview** Activity Log

### **<sup>1</sup> Activity Log**

This tab displays a list of all the actions performed on the account.

This information is **sourced from the existing Activity Log Report** within the Customer under the Reports Module, being here specifically filtered for activities related to this customer.

This tab has a search bar that allows narrowing down the visible selection using:

- ✓ User Name
- ✓ Action
- ✓ Service
- ✓ Status

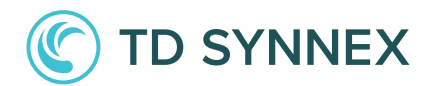

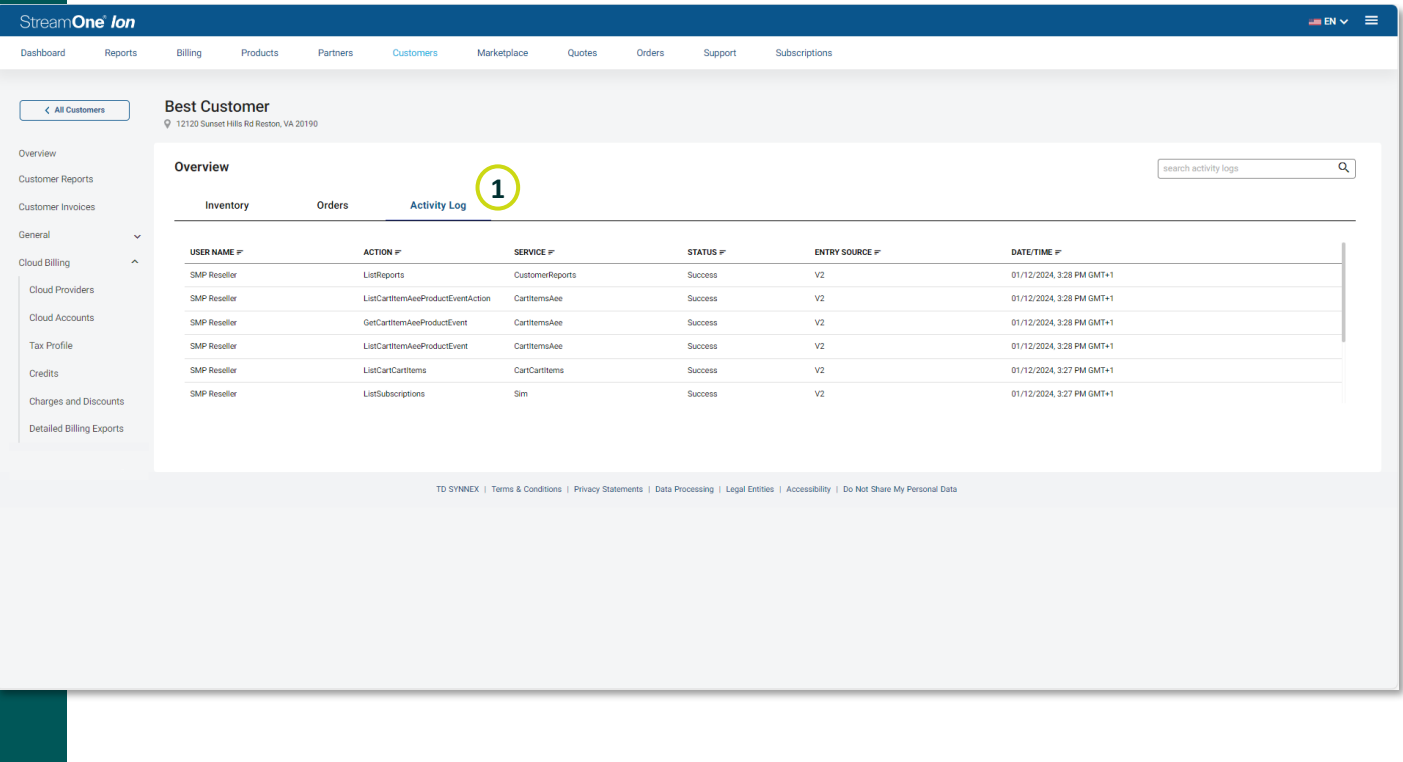